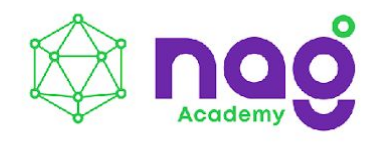

# Workshop

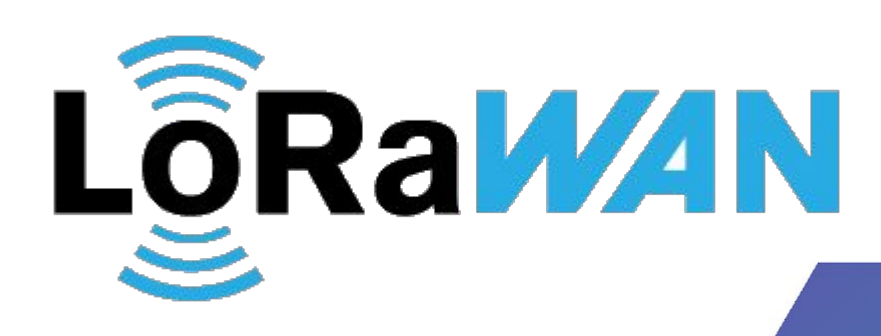

**Спикер:** Афанасий Белюшин **Помощник:** Рамиль Ашарапов

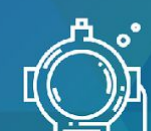

 $\begin{array}{c} 3 \; \text{AHR} \\ \text{TOIAAbHOTO} \\ \text{TOTPYXEHI} \end{array}$ 

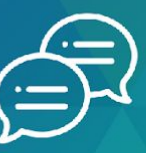

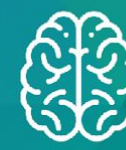

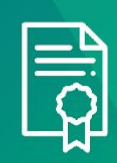

НЕФОРМАЛЬНОЕ ОБЩЕНИЕ<br>С ЭКСПЕРТАМИ ОТРАСЛИ

**МНОГО ПРАКТИКИ.**<br>ОЧЕНЬ МНОГО ПРАКТИКИ

СЕРТИФИКАТЫ<br>ПО ОКОНЧАНИИ<br>ВЫБРАННЫХ КУРСОВ

#### **Содержание**

#### **Лекция**

- О компании НАГ и нашей роли в LoRaWAN
- Знакомство с архитектурой технологии LoRaWAN
- Конечные узлы и их классы
- Активация устройств и безопасность в LoRaWAN
- Частотные планы, RU864
	- **Практическая часть**
- Вега Абсолют
- **AirBit**
- Actility

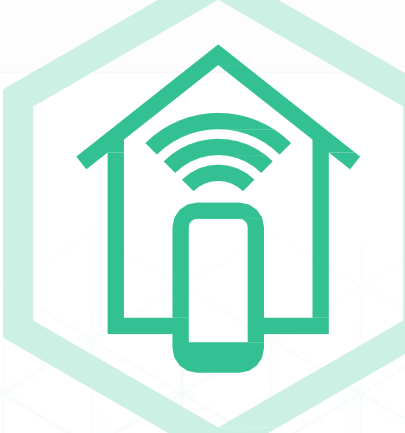

#### **О компании НАГ и нашей роли в LoRaWAN**

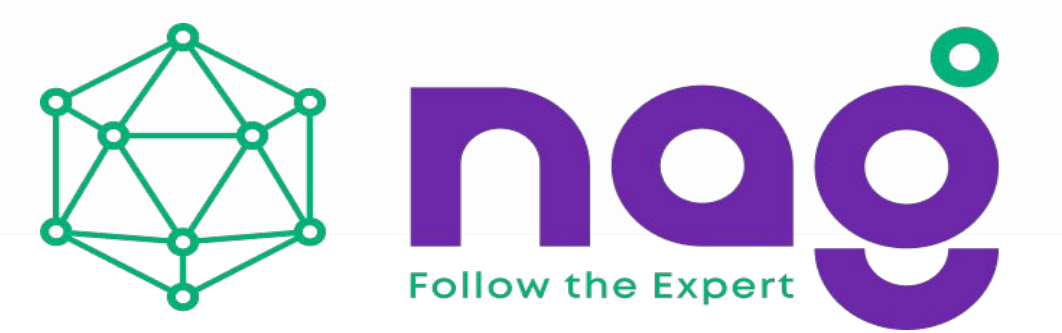

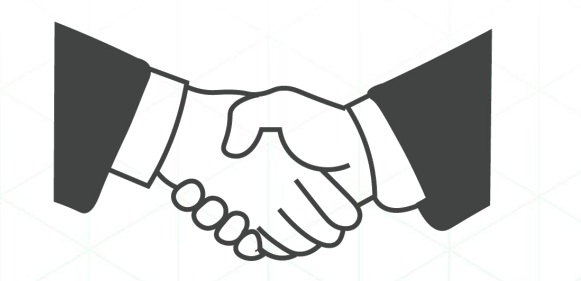

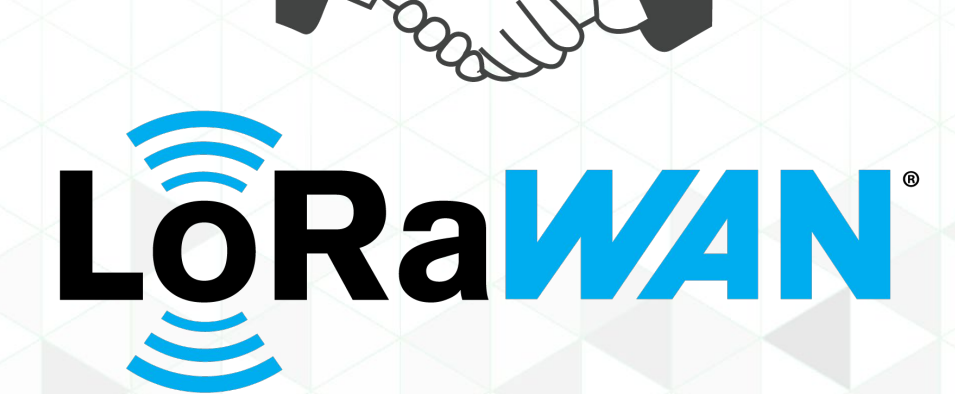

#### **Знакомство с архитектурой технологии LoRaWAN**

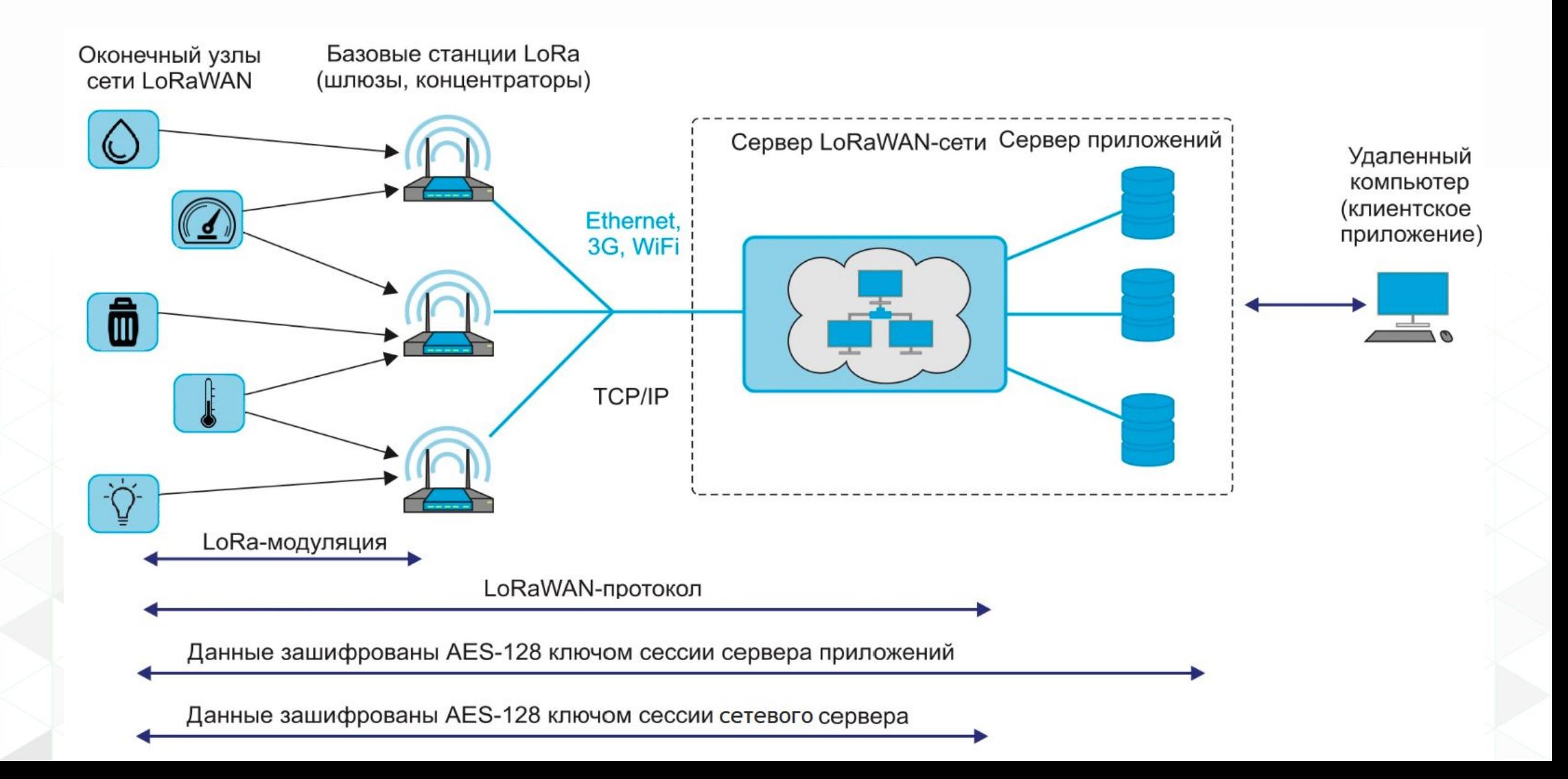

#### **Конечные узлы и их классы**

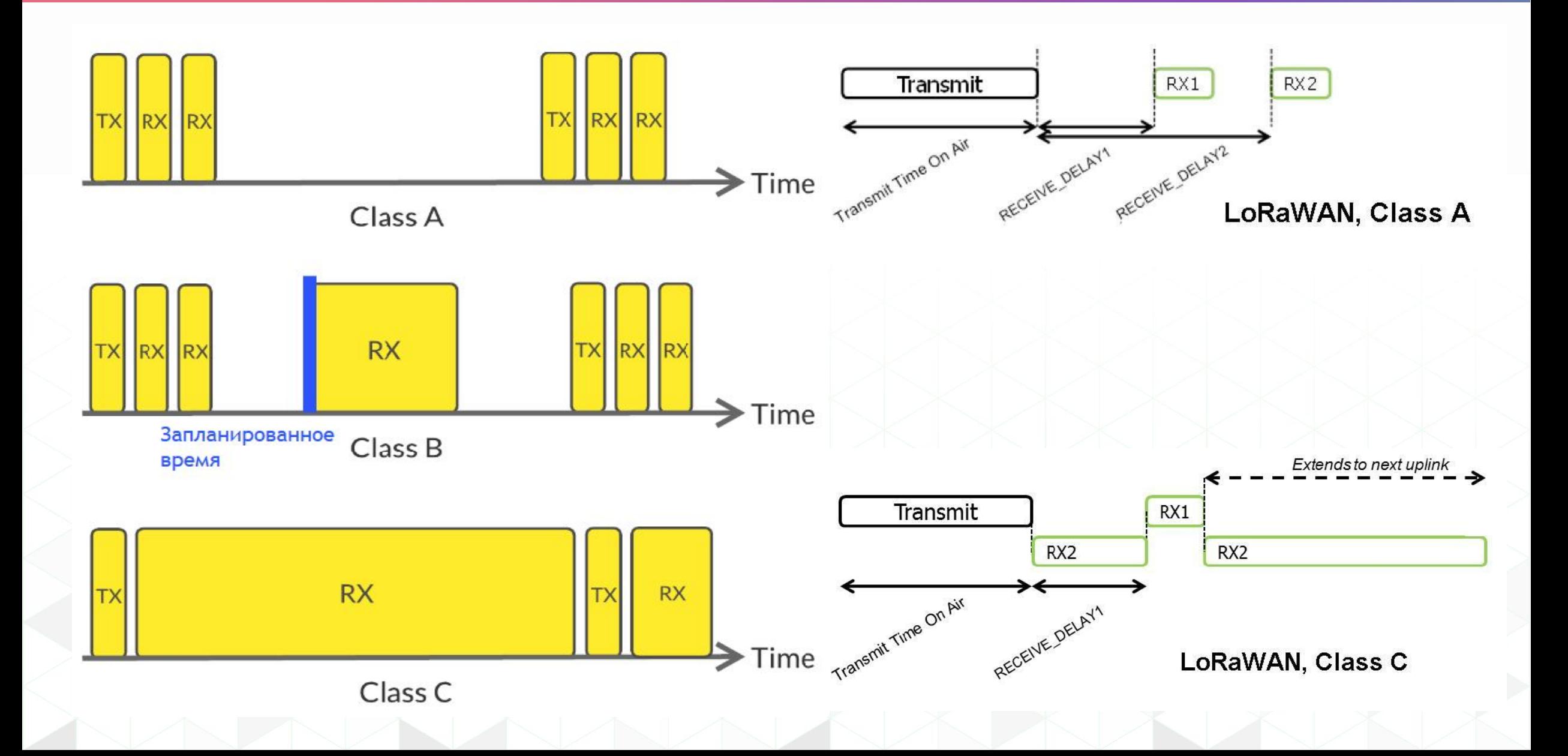

#### Основные термины LoRaWAN

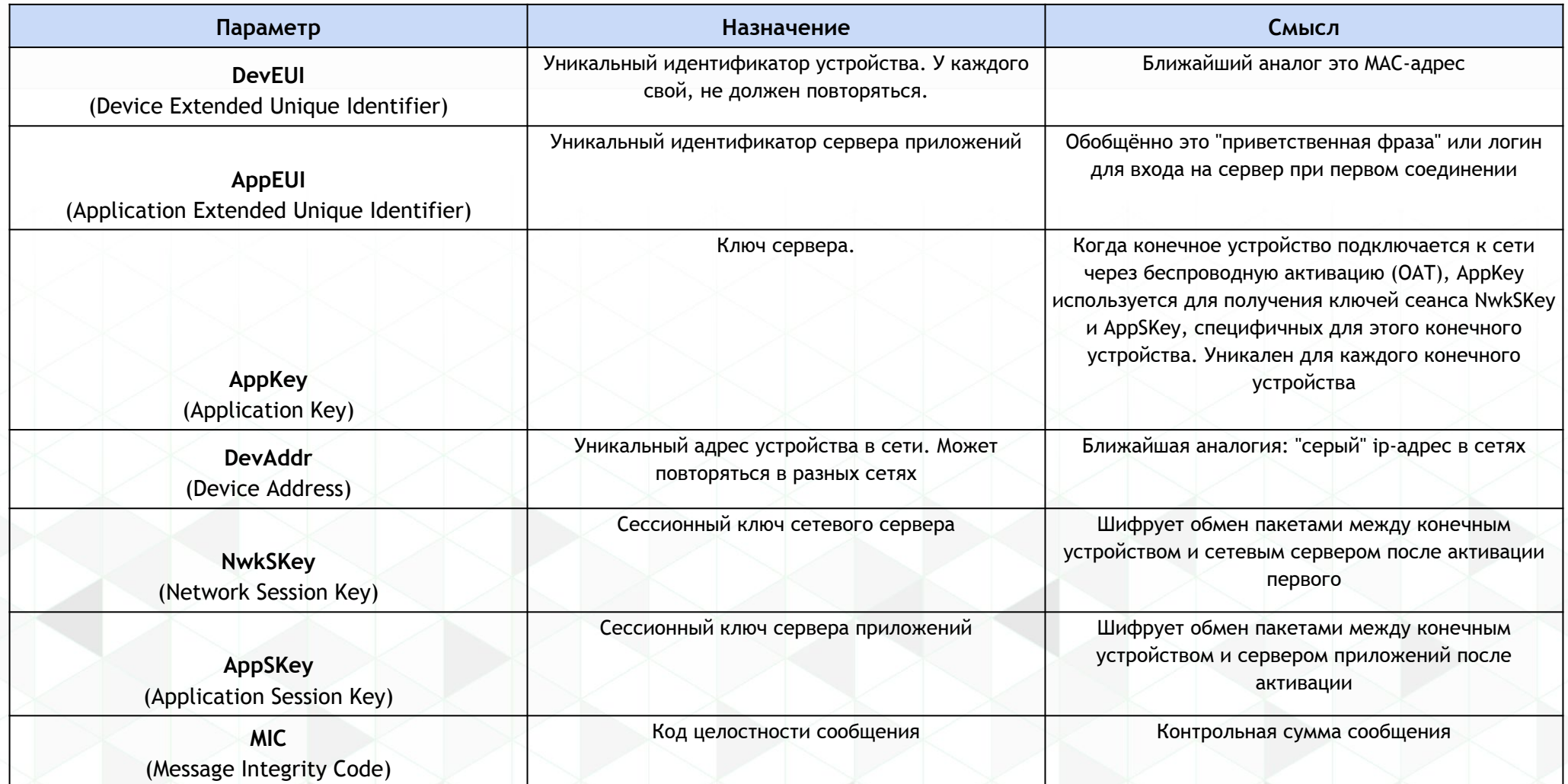

#### Оператор сети LoRaWAN

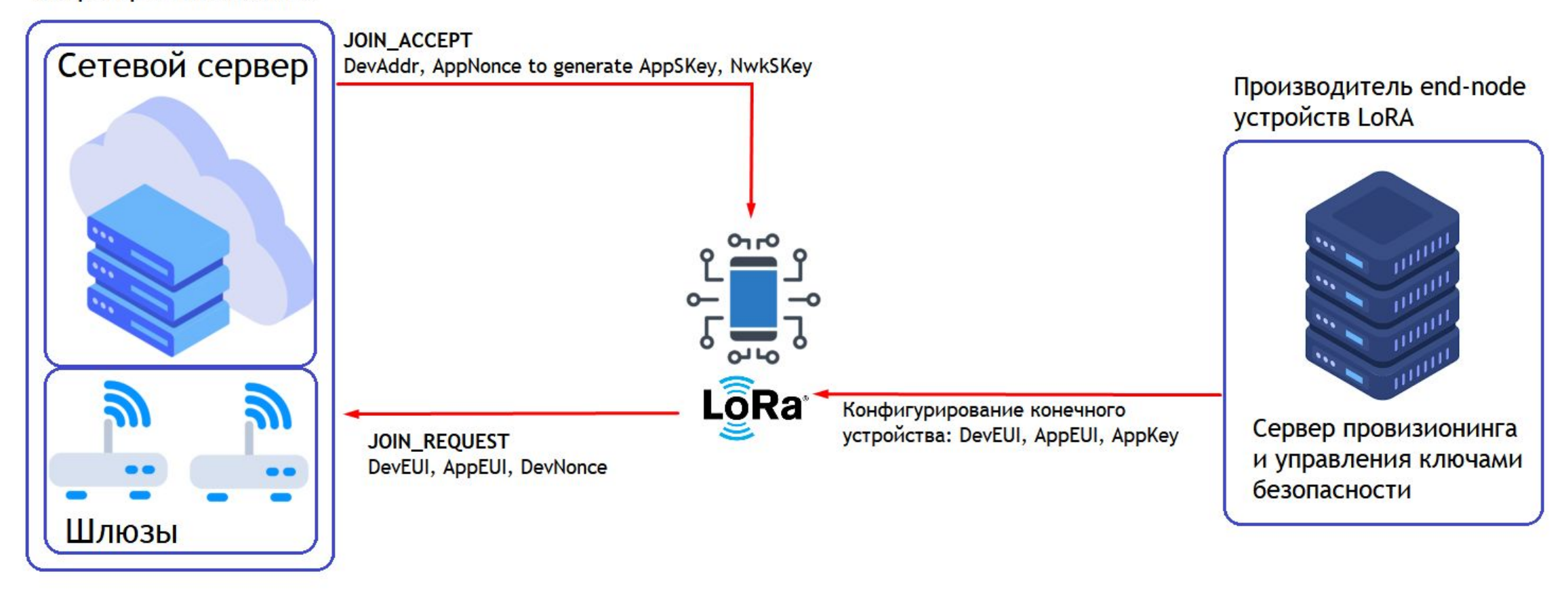

Активация по воздуху (ОТАА)

 **Состав пакета join\_request:**

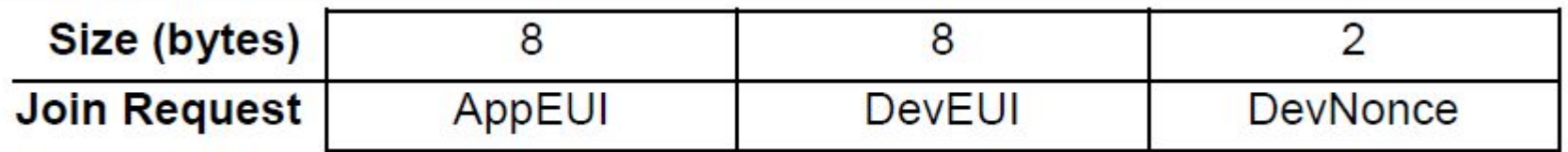

**Состав пакета join\_accept**

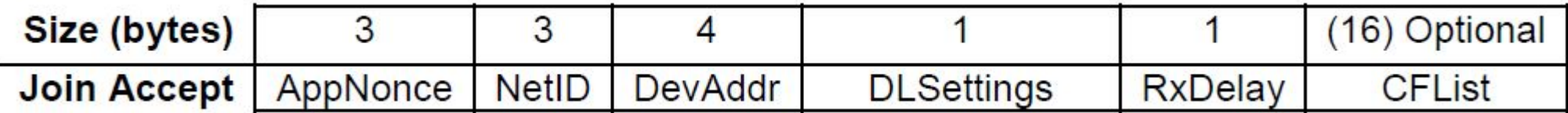

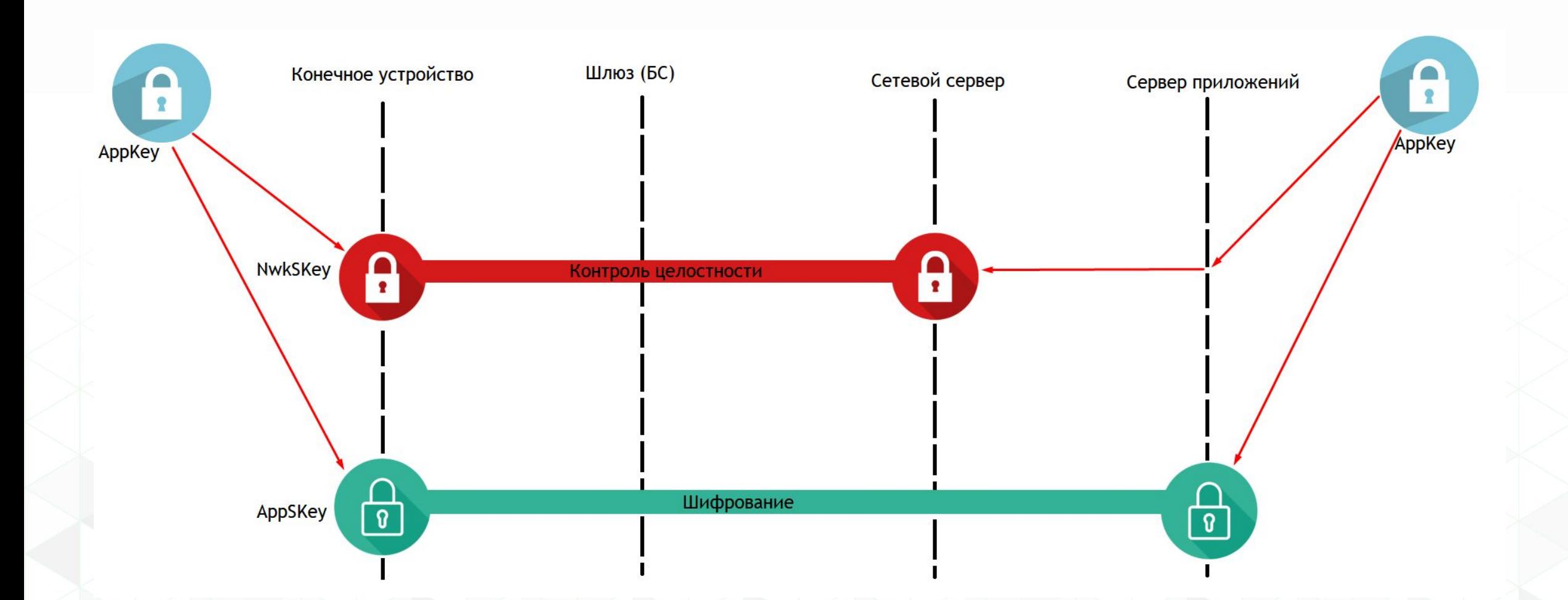

### **Частотные планы, SF**

**Возможные варианты ширины канала, SF и скорости**

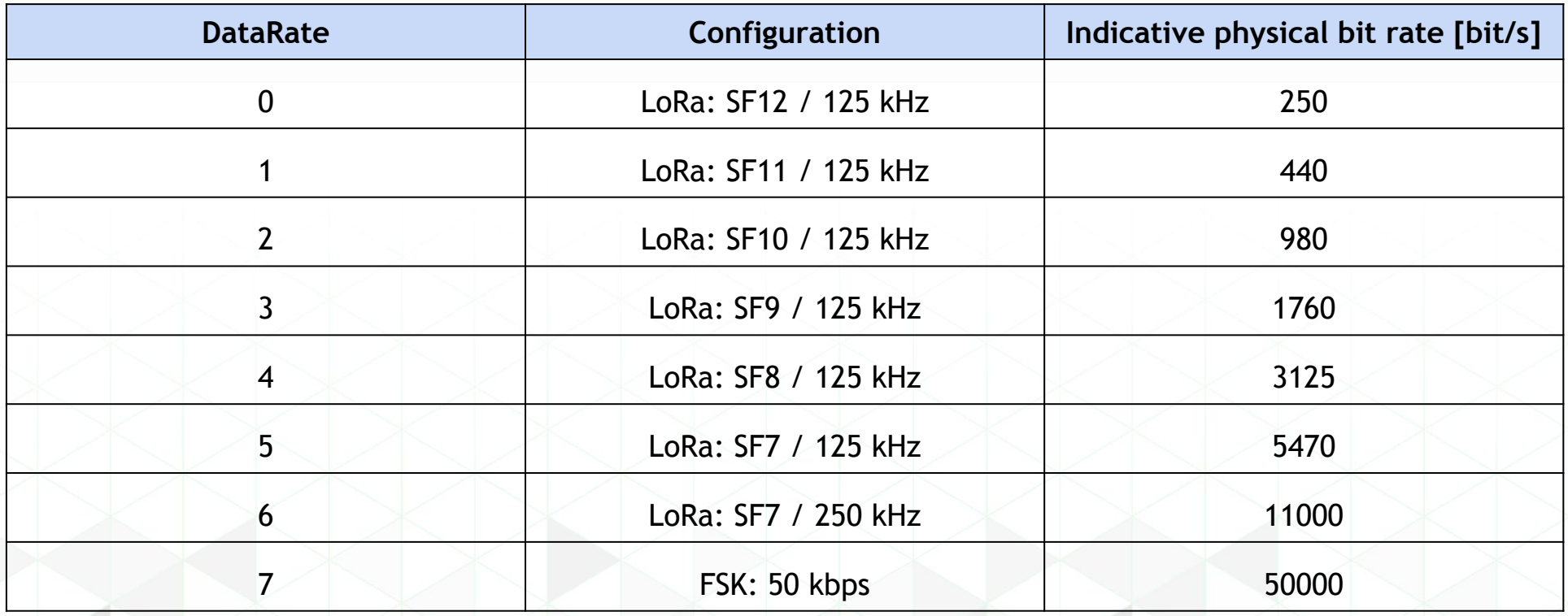

# **Частотные планы, "смутные" времена**

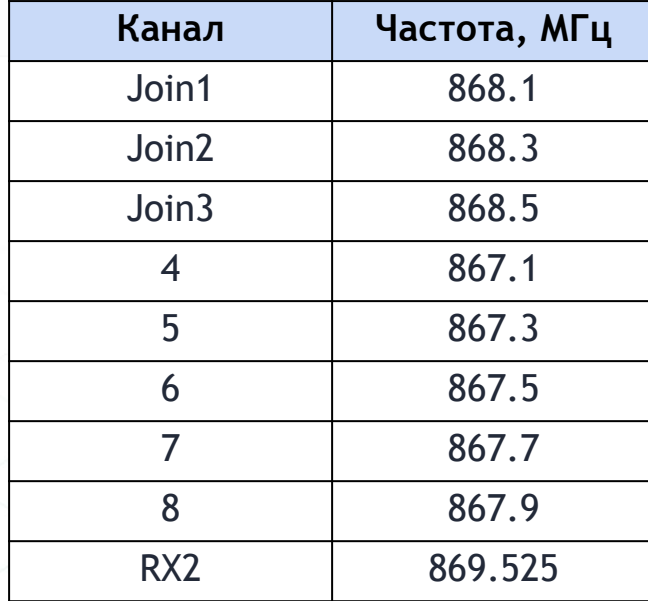

#### EU868 Smartiko Vega

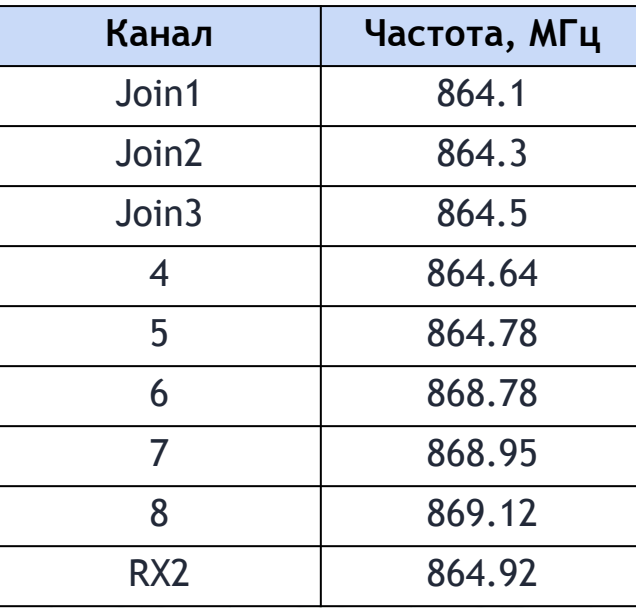

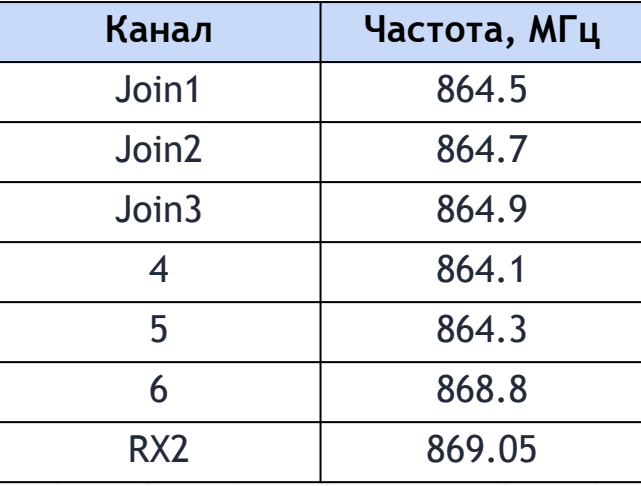

### **Частотные планы, RU864**

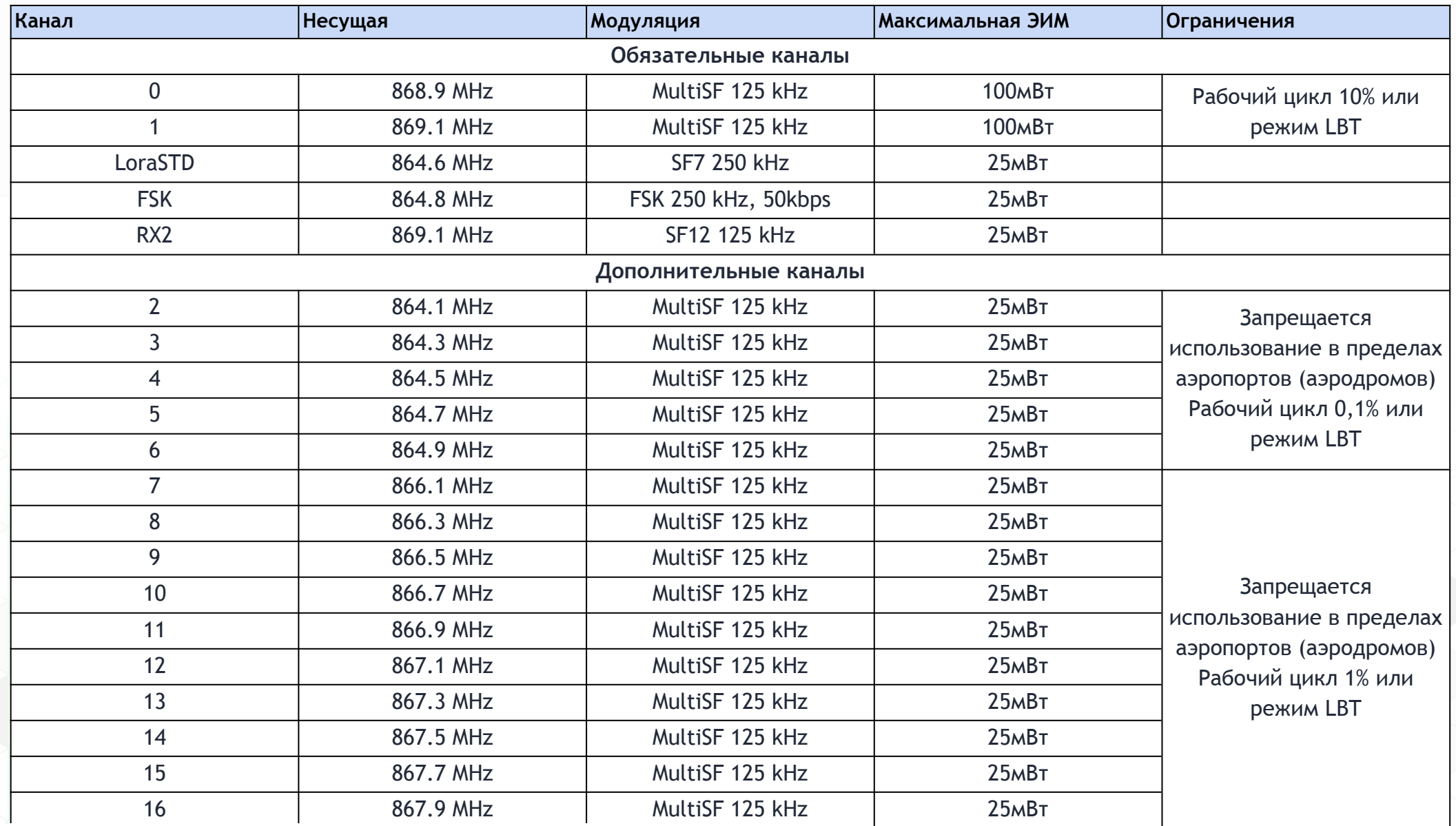

**\* LBT** (Listen Before Talk) - режим прослушивания перед излучением

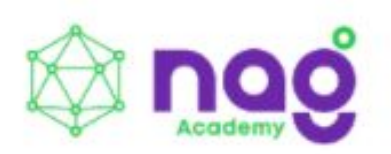

# **Практическая часть.**

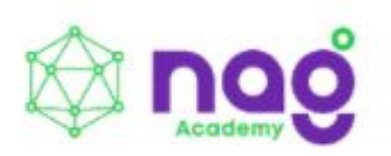

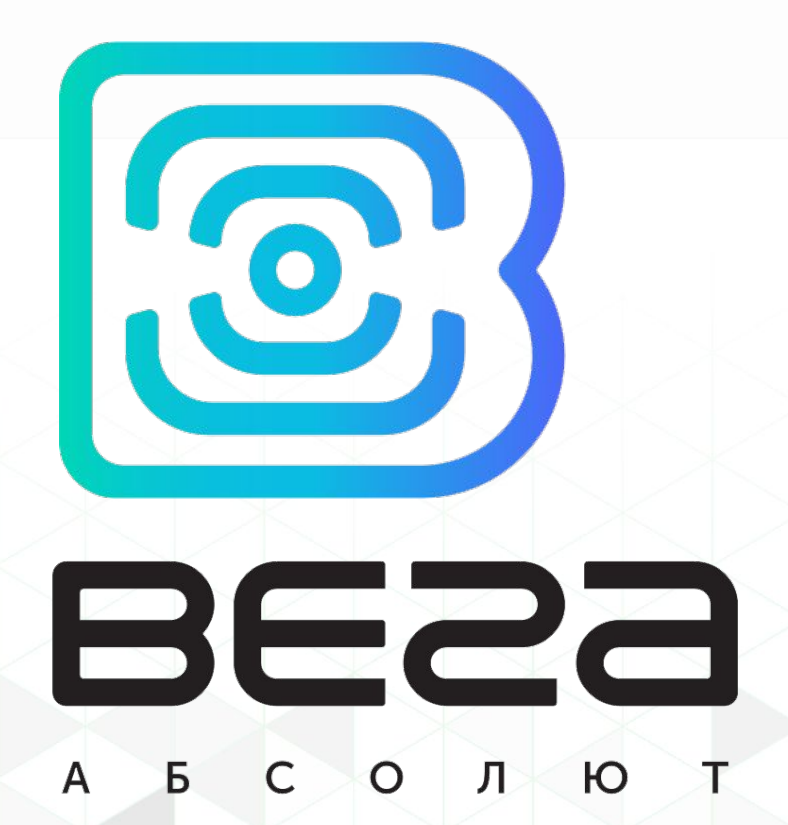

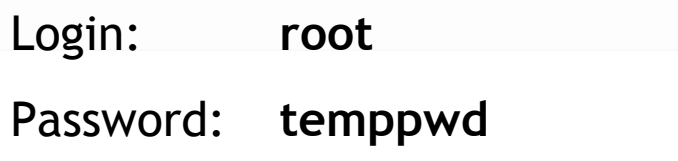

**Расположение средств управления, индикации, входных и выходных интерфейсов**

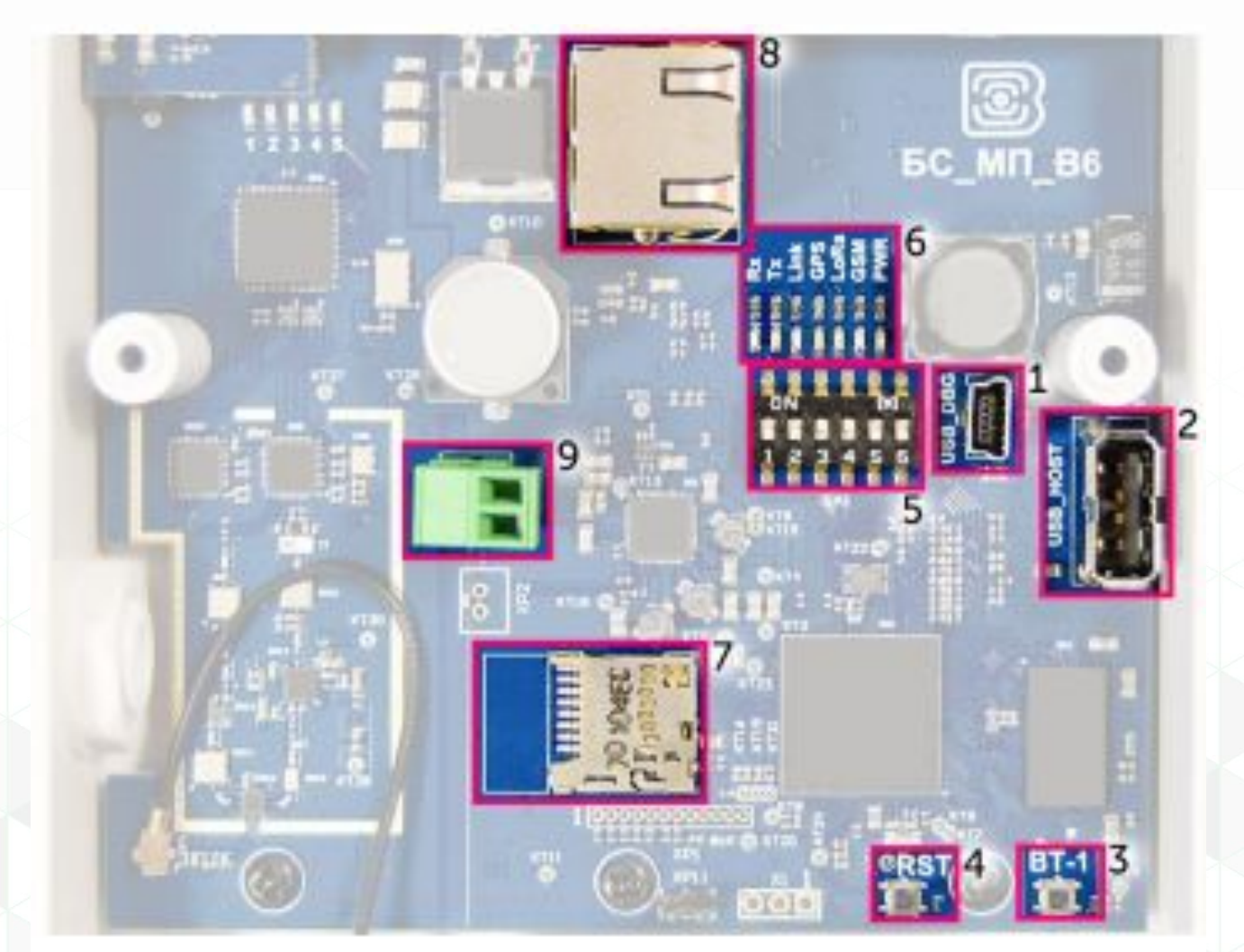

- 1. mini USB порт для подключения к компьютеру
- 2. USB хост для подключения внешних устройств
- 3. Запуск интерфейса BS-dashboard (опция)
- 4. Кнопка перезагрузки базовой станции
- 5. Сервисные DIP-переключатели
- 6. Группа индикатора функционирования различных систем
- 7. Разъем для micro SD-карты
- 8. Разъем для Ethernet-кабеля<br>9. Дополнительный разъем для
- 9. Дополнительный разъем для питания (опция)

#### **Разрешенные частоты на территории аэропорта**

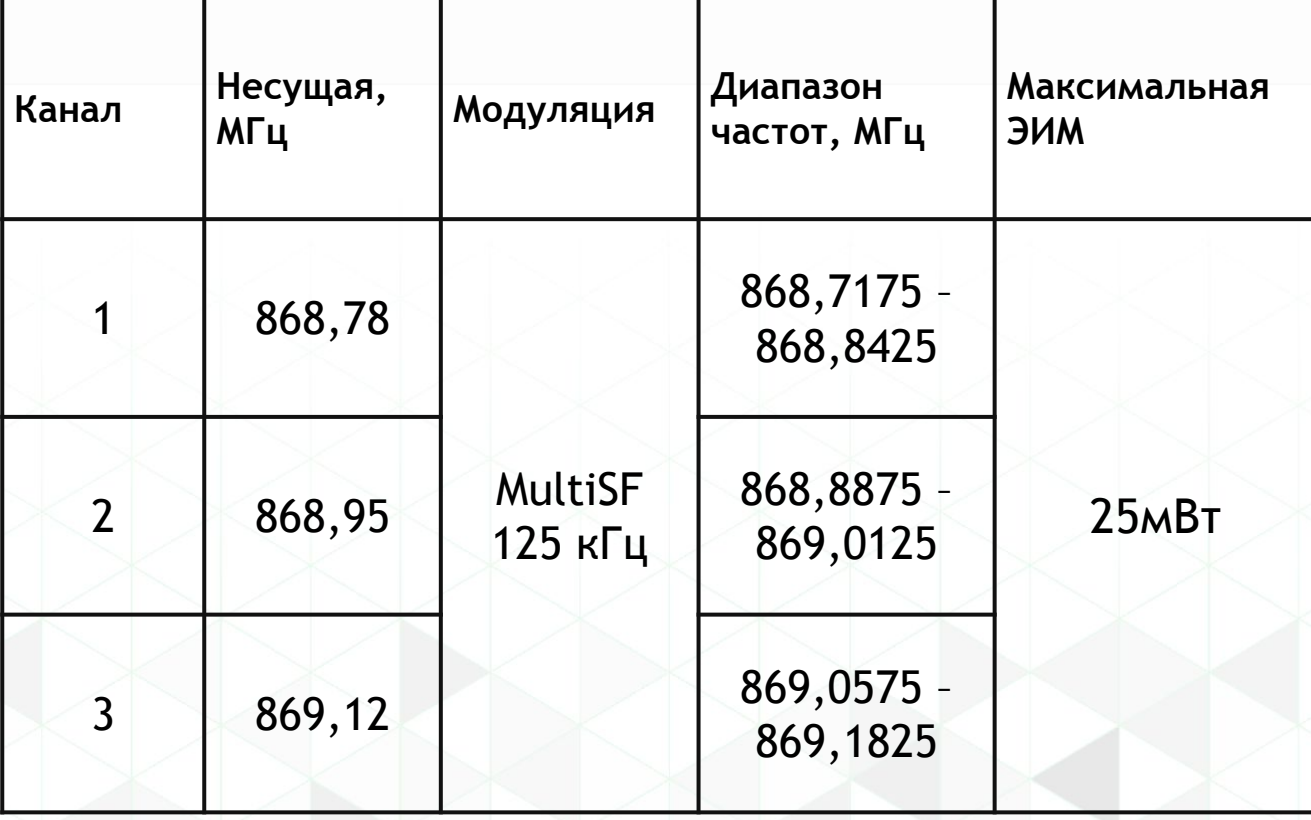

# **Настройка по SSH**

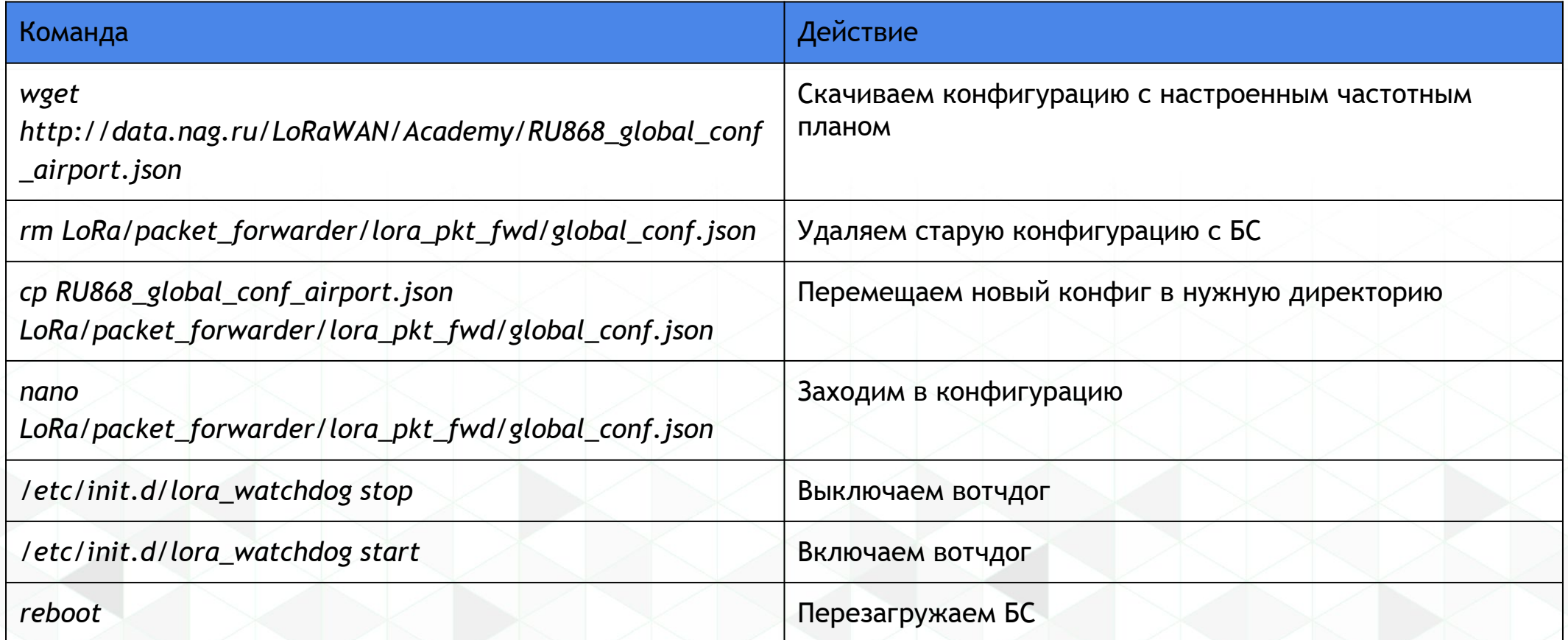

#### **IoT Vega Server**

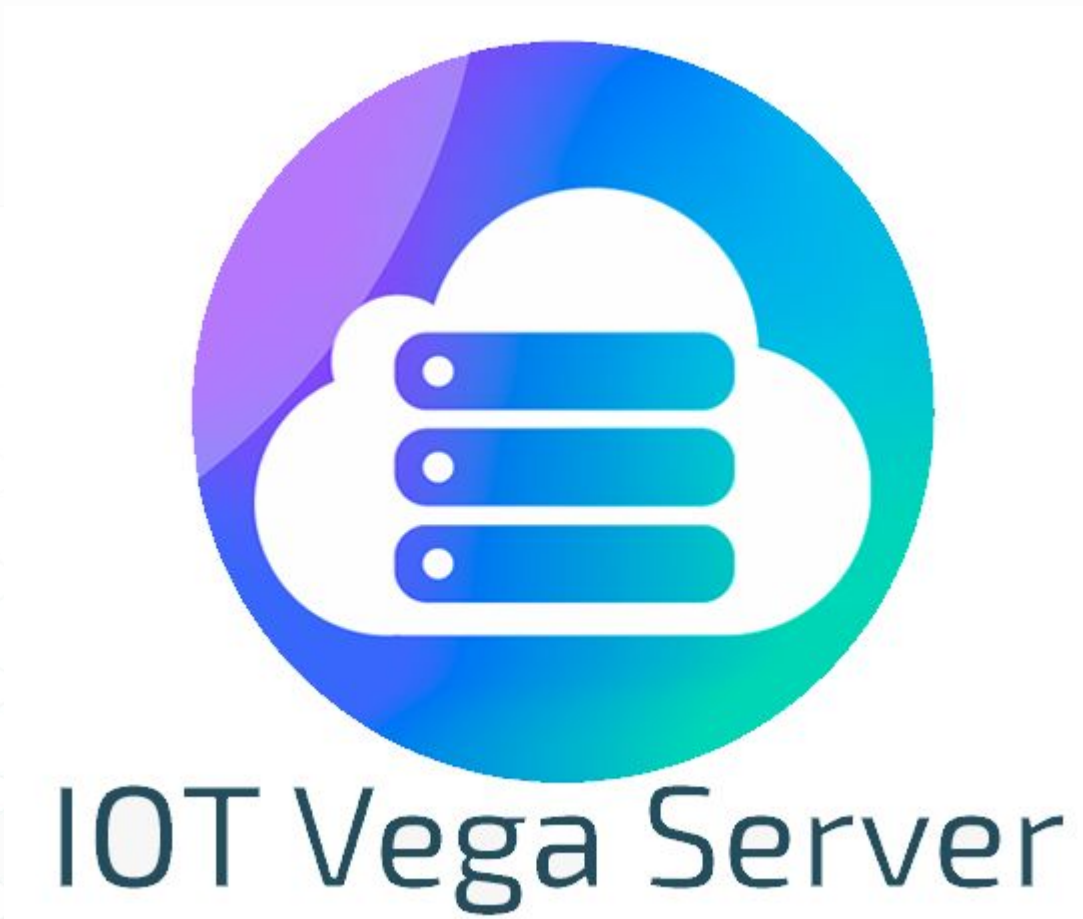

#### **Ссылки для скачивания:**

[IoT Vega Server](https://data.nag.ru/LoRaWAN/Academy/IOT%20Vega%20Server%20%28win%29%20v1.2.1.rar)

[Руководство по эксплуатации](https://iotvega.com/content/ru/soft/server/%D0%9E%D0%BF%D0%B8%D1%81%D0%B0%D0%BD%D0%B8%D0%B5%20IOT%20Vega%20Server%20rev14.pdf)

[Vega LoRaWAN Configurator](https://data.nag.ru/LoRaWAN/Academy/Vega%20LoRaWAN%20configurator%201.0.58.zip)

# **Расшифровка полученных данных от оконечных устройств**

#### Описание пакета с текущими показаниями

**[Скачать](https://iotvega.com/content/ru/si/td11/%D0%92%D0%95%D0%93%D0%90%20%D0%A2%D0%94-11%20%D0%A0%D0%9F_rev%2006.pdf) [руководство по](https://iotvega.com/content/ru/si/td11/%D0%92%D0%95%D0%93%D0%90%20%D0%A2%D0%94-11%20%D0%A0%D0%9F_rev%2006.pdf) [эксплуатации](https://iotvega.com/content/ru/si/td11/%D0%92%D0%95%D0%93%D0%90%20%D0%A2%D0%94-11%20%D0%A0%D0%9F_rev%2006.pdf)**

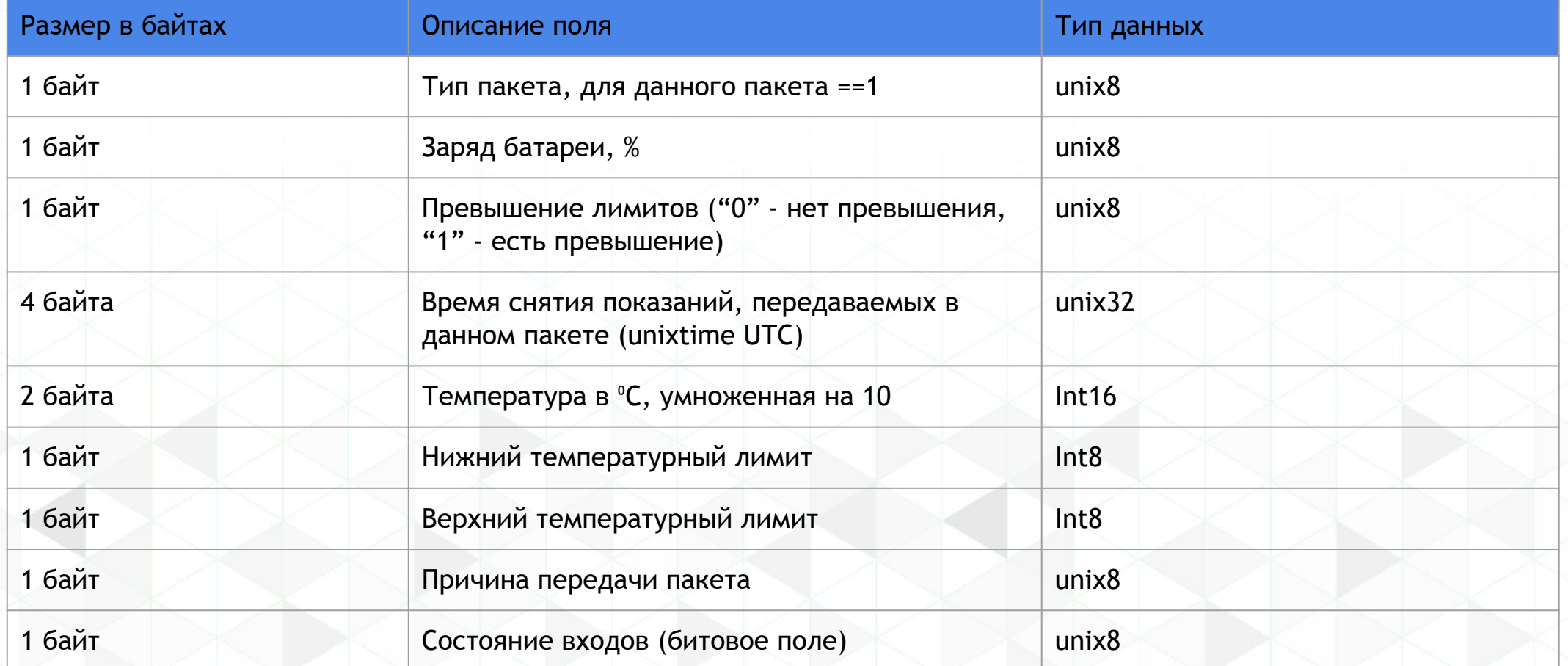

## **IoT Vega Pulse**

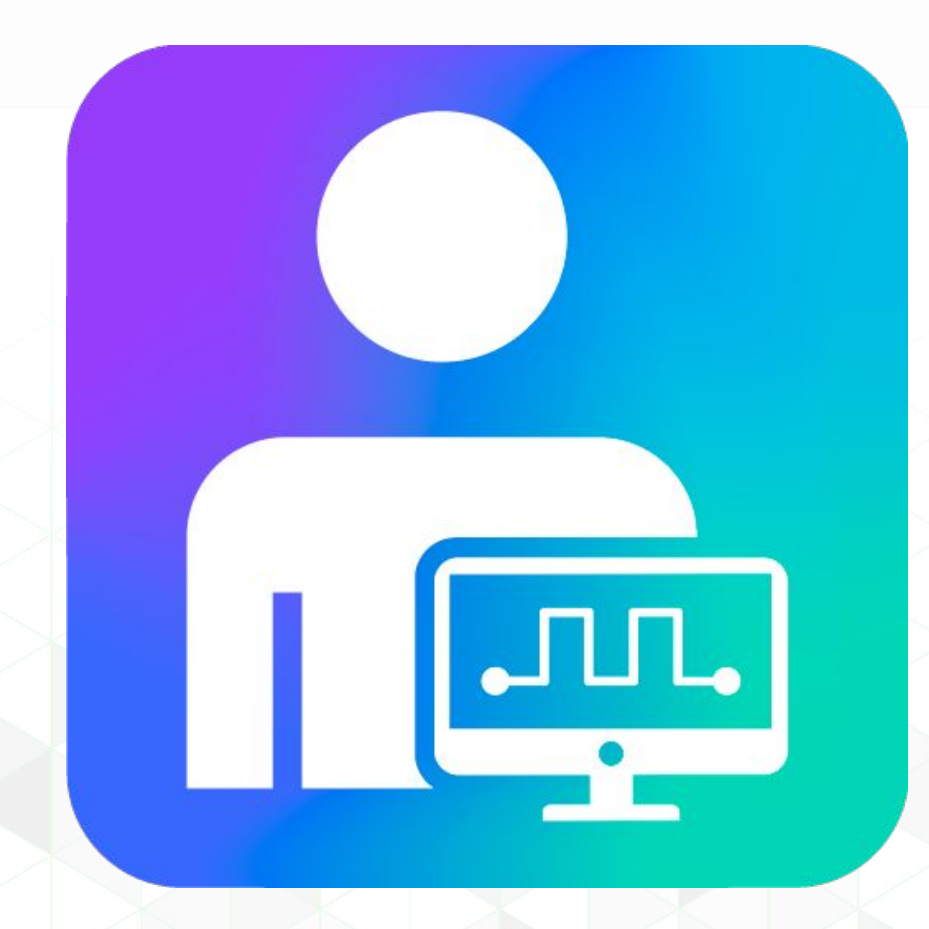

#### **Ссылки для скачивания:**

[IoT Vega Pulse](https://data.nag.ru/LoRaWAN/Academy/IOT%20Vega%20Pulse%20V1.1.12_ru.zip)

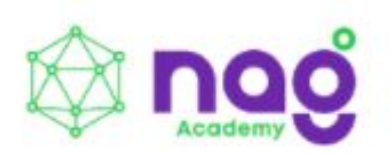

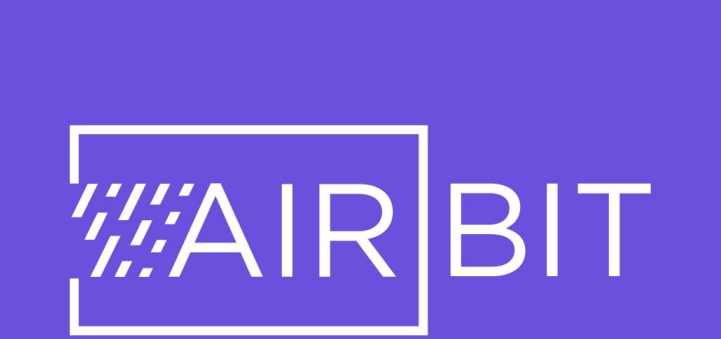

#### **Ссылки:**

[lns.nag.ru](https://lns.nag.ru/login/)

**IP сервера: 91.213.39.14:8001**

# **Управление освещением**

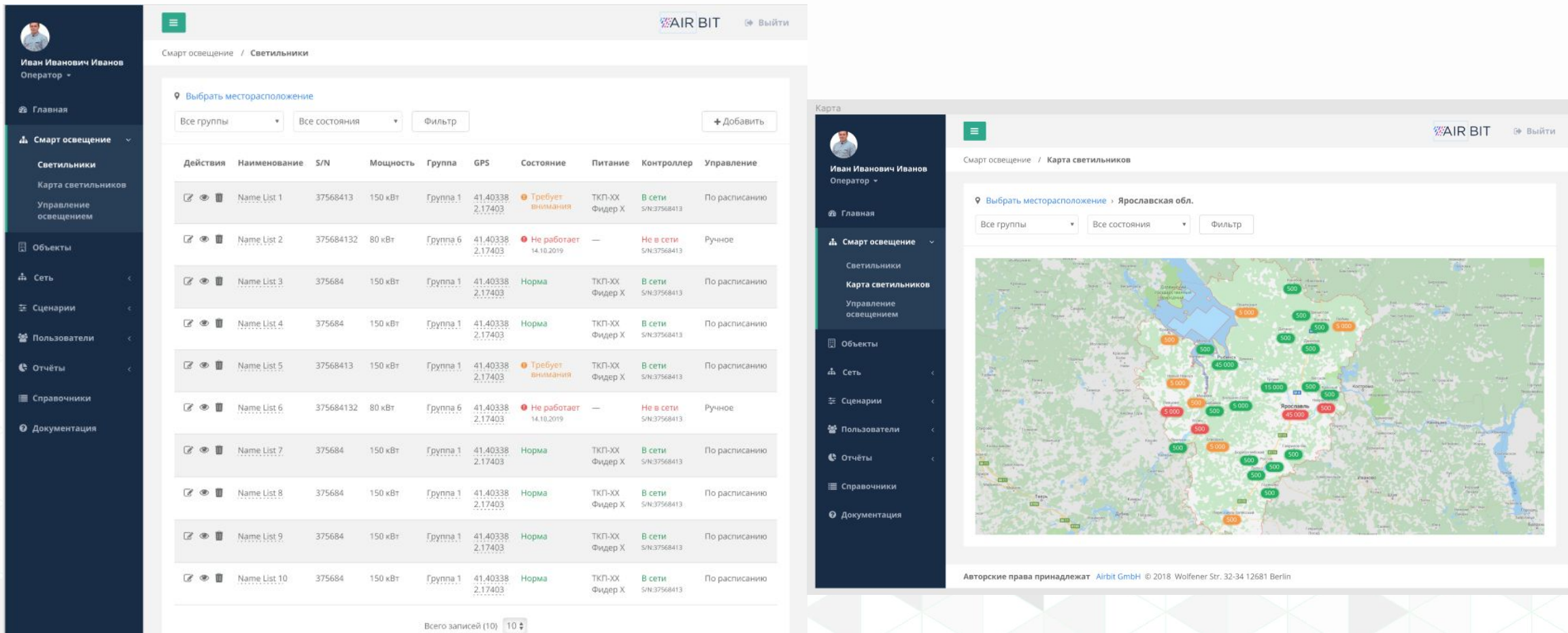

Авторские права принадлежат Airbit GmbH © 2018 Wolfener Str. 32-34 12681 Berlin

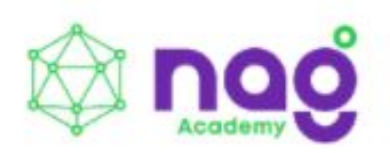

# Actility<br>Connecting with intelligence

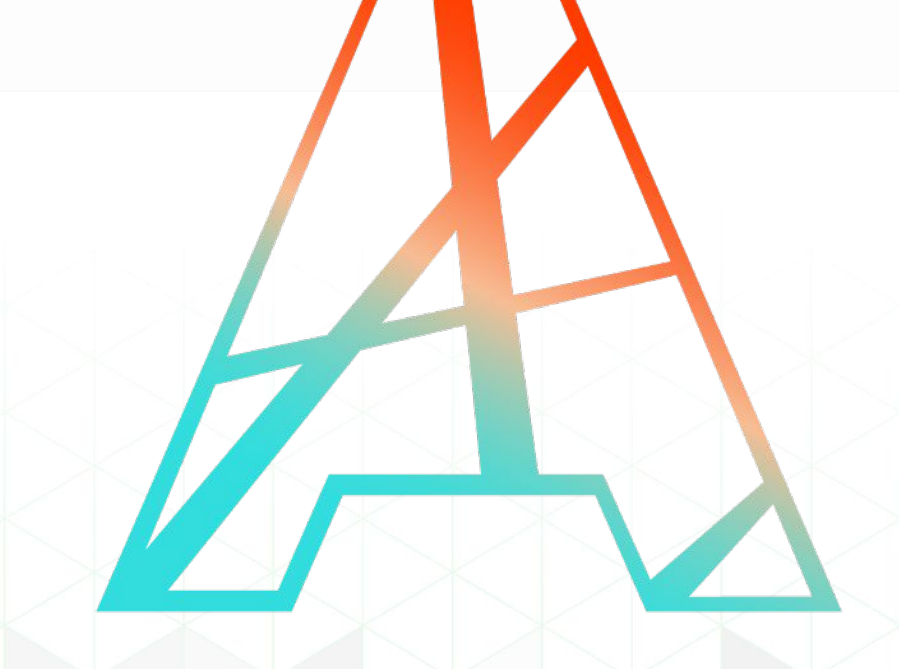

# **ThingPark Enterprise**

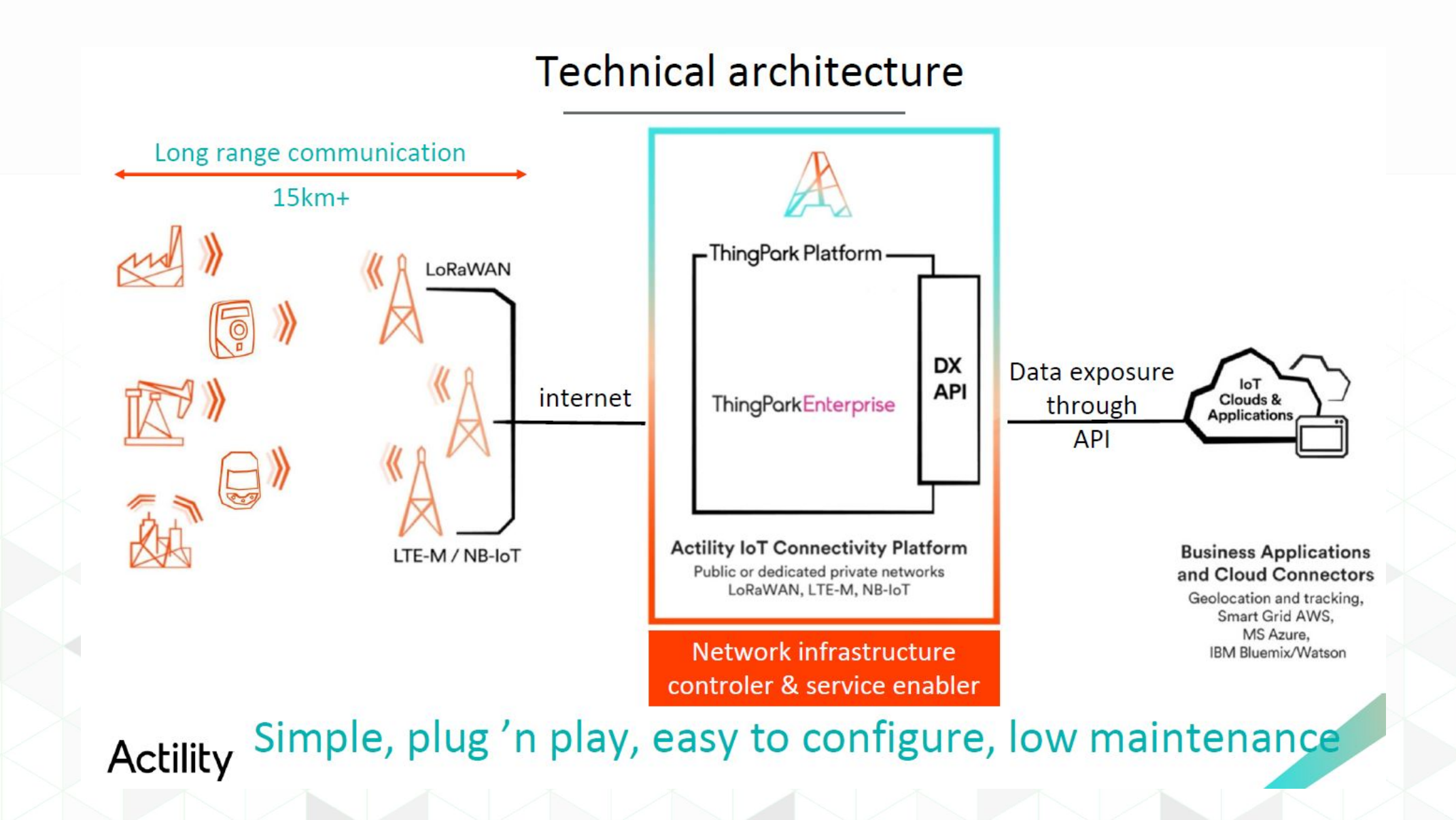

Проведение практикума:

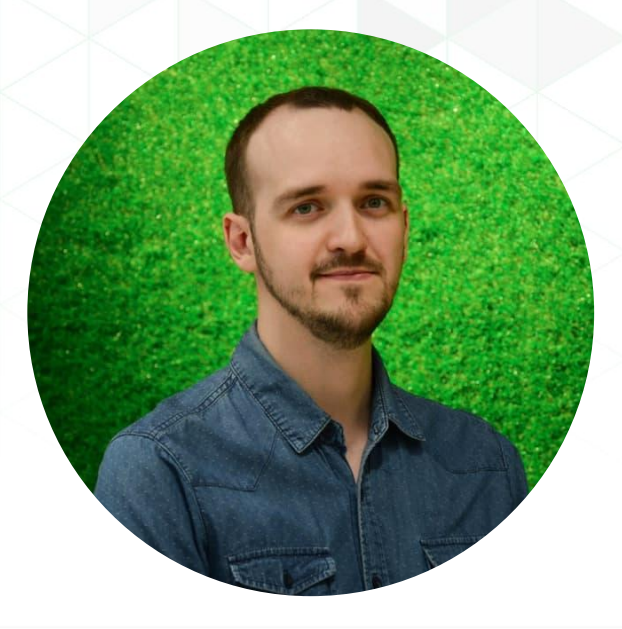

Проведение практикума:

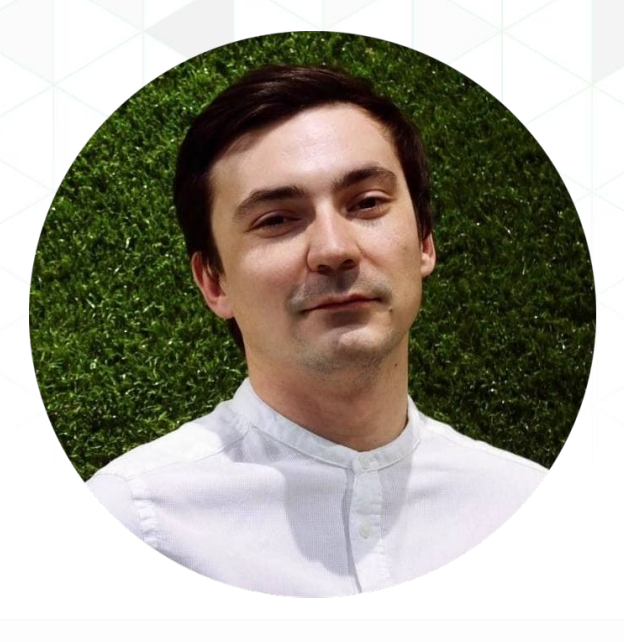

**Афанасий Белюшин** Инженер ОАИМ

**Ашарапов Рамиль** Инженер ОАИМ

*Спасибо за внимание!*

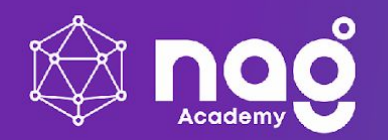